# WebGL によるデータ可視化入門*<sup>∗</sup>*

glMatrix

2014.06.10

#### constant vertex data

#### 1.  $\blacksquare$

#### disableVertexAttribArray

#### 2. the contract of the contract of the vertexAttrib4f

- *•* gl.vertexAttrib4f(index, v0, v1, v2, v3)
- *•* gl.vertexAttrib3f(index, v0, v1, v2)
- *•* gl.vertexAttrib2f(index, v0, v1)
- *•* gl.vertexAttrib1f(index, v0)

gl.enableVertexAttribArray gl.disableVertexAttribArray variation = gl.vertexAttrib()

# webgl\_sample\_triangle\_04.html

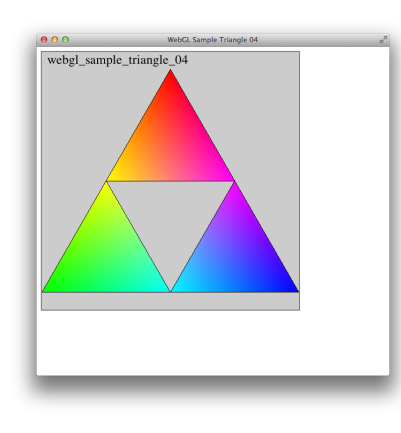

### $we bgI\_sample\_triangle\_04b.html$

 $(x, y, z, 1) \Longrightarrow (y/2, x/2, z, 1)$ 

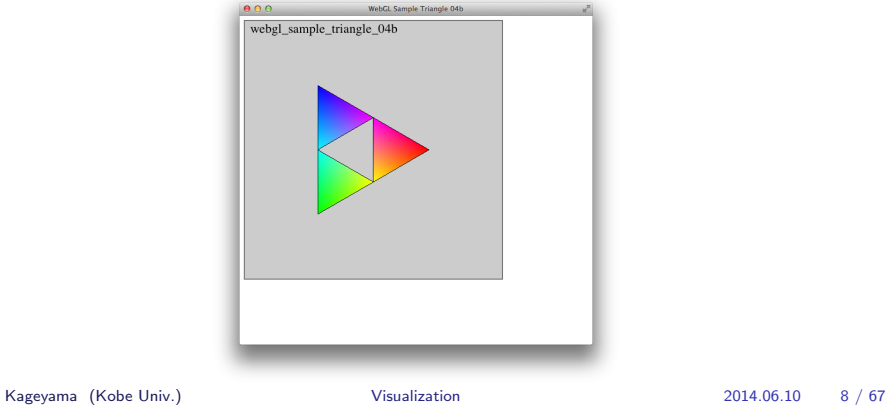

# **glMatrix**の紹介

• WebGL JavaScript

- *•* モデル変換、ビュー変換、射影変換
- 4x4  $3x3$
- JavaScript
- *•* **b glMatrix**

#### glMatrix.js

http://glmatrix.net

 $2.0$ 

#### $0.9.6$

URL

http://www.research.kobe-u.ac.jp/csi-viz/members/kageyama/ lectures/H26\_FY2014\_former/visualization/src/glMatrix.js **WebGL** レントリに glMatrix.js

# glMatrix.js Copyright

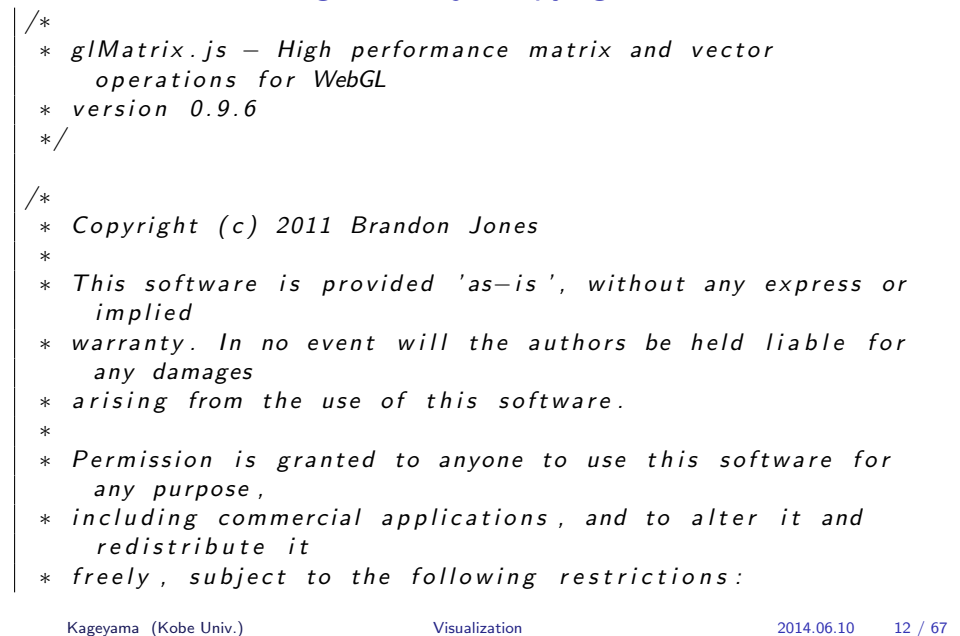

# glMatrix

vec3, vec4, mat3, mat4, quat4 Float32Array

#### glMatrix

- **vec3**.*{*create/set/add/subtract/negate/scale/normalize/cross/length/ dot/direction/lerp/str*}*
- **mat3**.*{*create/set/identity/transpose/toMat4/str*}*
- **mat4**.*{*create/set/identity/transpose/determinant/inverse/ toRotationMat/toMat3/toInverseMat3/multiply/multiplyVec3/ multiplyVec4/translate/scale/rotate/rotateX/rotateY/rotateZ/ frustum/perspective/ortho/lookAt/str*}*
- **quat4**.*{*create/set/calculateW/inverse/length/normalize/multiply/ multiplyVec3/toMat3/toMat4/slerp/str*}*

#### glMatrix\_exercise\_00.html

```
<!DOCTYPE HTML>
<h tml l a n g=" en ">
<head>
\langletitle >g|Matrix Exercise \langle/title >
<meta c h a r s e t=" u t f −8">
\langlescript type="text/javascript" src="glMatrix.js"></script>
\langlescript type="text/javascript">
function test000() {
  console.log("-----------[test000]----------------");
  var v01 = vec3. create ([1.0, 0.0, 0.0]);
  var v02 = vec3. create ([0.0, 1.0, 0.0]);
  vec 3 . add ( v01 , v02 ) ;
  console. \log (" v01 = " + vec3. str (v01));
  console.log("v02 = " + vec3. str(v02));
```

```
test001();}
 function test001() {
     var v01 = vec3.create ([1.0, 0.0, 0.0]);
     var v02 = \text{vec}3 \cdot \text{create} \left( \begin{bmatrix} 0 & 0 & 1 & 0 & 0 & 0 \end{bmatrix} \right);var v03 = vec3. create ();
    v03 = vec3. add (v01, v02);
     c o n s o l e . l o g ( "−−−−−−−−−[t e s t 0 0 1]−−−−−−−−−−−−" ) ;
     <code>console</code> . log ( " v01 \,=\, " \,+\, vec3 . <code>str</code> ( v01 ) ) ;
    console. \log (" v02 = " + vec3. str (v02));
   console. \log ("v03 = " + vec3. str (v03));
    test002();}
```

```
glMatrix
```

```
function test002() {
  var v01 = vec3. create ([1.0, 0.0, 0.0]);
  var v02 = vec3. create ([0.0, 1.0, 0.0]);
  var v03 = vec3. create ();
  vec 3 . add ( v01 , v02 , v03 );
   c o n s o l e . l o g ( "−−−−−−−−−[t e s t 0 0 2]−−−−−−−−−−−−" ) ;
   <code>console</code> . log ( " v01 \,=\, " \,+\, vec3 . <code>str</code> ( v01 ) ) ;
   console.log("v02 = " + vec3.str(v02));
   console.log("v03 = " + vec3.str(v03));
}
</ s c r i p t >
</head>
```
# glMatrix\_exercise\_00.html

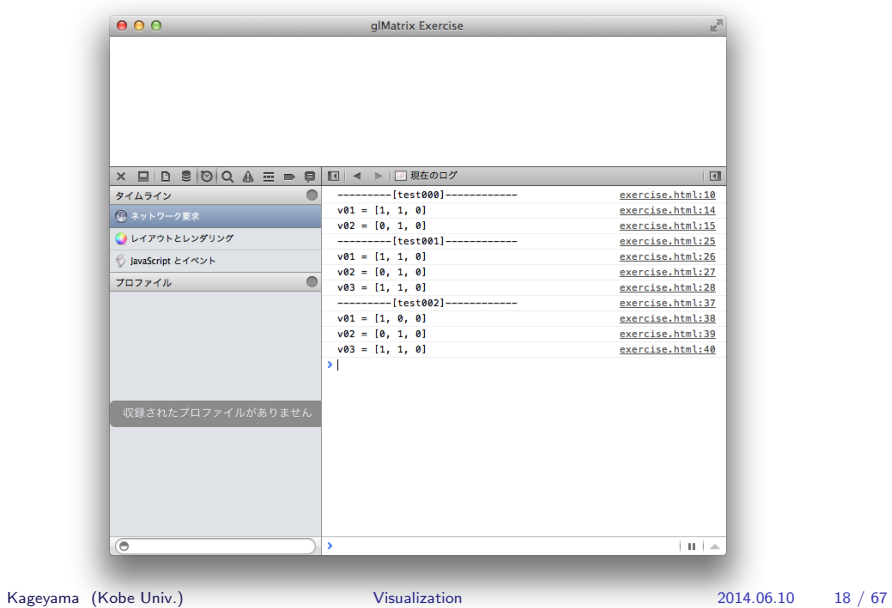

glMatrix

vec3.add(v01, v02); // v01 + v02 *⇒* v01

v03 = vec3.add(v01, v02); // v01 + v02 *⇒* v01 & v03

 $g$ l $M$ atrix

vec3.add(v01, v02, v03); // v01 + v02 *⇒* v03

# glMatrix exercise 01.html

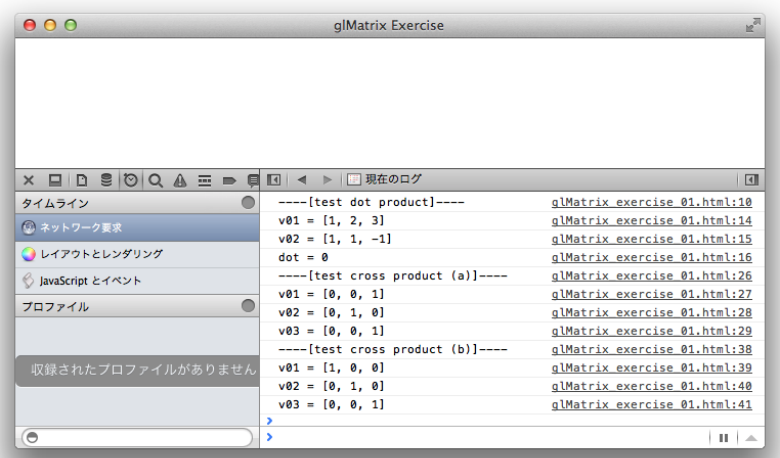

# glMatrix exercise 01.html

var v $01 = \text{vec3}.\text{create}([1.0, 2.0, 3.0]);$ var v02 = vec3.create([1.0, 1.0, -1.0]); var ans = vec3.dot(v01, v02);  $\frac{7}{4}$  ans = 0

# $(a)$ glMatrix exercise 01.html

var v01 = vec3.create([1.0, 0.0, 0.0]); var v02 = vec3.create([0.0, 1.0, 0.0]); var v03 = vec3.create(); v03 = vec3.cross(v01, v02); // v01 は更新される(=v03

### $(b)$ glMatrix exercise 01.html

var v $01 =$  vec $3$ .create $([1.0, 0.0, 0.0])$ ; var v02 = vec3.create( $[0.0, 1.0, 0.0]$ ); var v $03 =$  vec $3$ .create();  $vec3.cross(v01, v02, v03);$  // v01

- glMatrix\_exercise\_00.html
- glMatrix\_exercise\_01.html

# $(a)$ glMatrix exercise 02.html

 $\mathbf 1$ 

var v $01 =$  vec $3$ .create $([3.0, 4.0, 0.0])$ ; vec3.normalize(v01);

### $(b)$ glMatrix exercise 02.html

var v $01 = \text{vec3}.\text{create}([3.0, 4.0, 0.0]);$ var v $02 =$  vec $3$ .create(); vec3.normalize(v01, v02);  $\frac{1}{2}$  v01  $\frac{1}{2}$  v02  $//$  v01

# glMatrix exercise 03.html

var v $01 = \text{vec3.create}([3.0, 4.0, 12.0])$ ; var amp  $=$  vec3.length(v01);

# glMatrix exercise 03.html

var v $01 = \text{vec3}.\text{create}([1.0, 2.0, 3.0]);$ var v $02 = \text{vec3}.\text{create}();$ vec3.set(v01,v02)  $1/\dot{v}$  v01  $\dot{3}$  v02

 $(a)$ glMatrix exercise 03.html

vec3.negate(v01);  $\frac{1}{2}$  v01

### $(b)$ glMatrix exercise 03.html

var v $01 = \text{vec3.} \text{create}([3.0, 4.0, .0])$ ; var v $02 = \text{vec3}.\text{create}();$ vec3.negate(v01, v02);  $\frac{1}{2}$  v01  $\frac{1}{2}$  v02  $//$  v01

# glMatrix exercise 03.html

add vec3.add *⇒* vec3.subtract

add 3 and 3 and 3 and 3 and 3 and 3 and 3 and 3 and 3 and 3 and 3 and 3 and 3 and 3 and 3 and 3 and 3 and 3 and 3 and 3 and 3 and 3 and 3 and 3 and 3 and 3 and 3 and 3 and 3 and 3 and 3 and 3 and 3 and 3 and 3 and 3 and 3

### $(a)$ glMatrix exercise 03.html

var v $01 = \text{vec3.} \text{create}([1.0, 2.0, 3.0])$ ; var  $s = 0.1$ ; vec3.scale(v01, s);  $//\overrightarrow{v01}$  s

### $(b)$ glMatrix exercise 03.html

var v01 = vec3.create( $[1.0, 2.0, 3.0]$ ); var v02 = vec3.create(); var  $s = 0.1$ ; vec3.scale(v01, s, v02);  $\frac{1}{2}$  v01 s  $\frac{1}{2}$  $//$  v01

#### $\qquad \qquad \qquad \textbf{(a)}$

# glMatrix exercise 03.html

var v01 = vec3.create( $[1.0, 2.0, 3.0]$ ); var v02 = vec3.create( $[1.0, 2.0, -2.0]$ ); vec3.direction(v01, v02);  $\frac{1}{2}$  v01 v02 v02

#### $\overline{a}$  (b)

### glMatrix exercise 03.html

var v01 = vec3.create( $[1.0, 2.0, 3.0]$ ); var v02 = vec3.create( $[1.0, 2.0, -2.0]$ ); var v03 = vec3.create(); vec3.direction(v01, v02, v03);  $\frac{1}{2}$  v01 v02 v03  $//$  v01

### $(a)$ glMatrix exercise 03.html

var v01 = vec3.create( $[1.0, 2.0, 3.0]$ ); var v02 = vec3.create( $[1.0, 2.0, -2.0]$ ); var  $s = 0.6$ ; vec3.lerp(v01, v02, s);  $\frac{1}{2}$  v01 v02 s  $\frac{1}{2}$  v01

#### $(b)$ glMatrix exercise 03.html

var v $01 =$  vec $3$ .create $([1.0, 2.0, 3.0])$ ; var v02 = vec3.create( $[1.0, 2.0, -2.0]$ ); var v $03 =$  vec $3$ .create(); var  $s = 0.6$ ; vec3.lerp(v01, v02, s, v03);  $\frac{1}{2}$  v01 v02 s  $\frac{1}{10}$  v03 v01

#### $4x4$ glMatrix exercise 04.html

 $^\dagger$ var m $01 =$  mat4.create([ 1.0, 0.0, 0.0, 0.0, // 1st column 0.0, 1.0, 0.0, 0.0, // 2nd column 0.0, 0.0, 1.0, 0.0, // 3rd column 0.0, 0.0, 0.0, 1.0 // 4th column ]);

Kageyama (Kobe Univ.) Visualization 2014.06.10 41 / 67

*†*もっと便利な作り方は次のページ

### $4x4$ glMatrix exercise 04.html

var  $m01 = mat4.create()$ ; mat4.identity(m01);

### $(a)$ glMatrix exercise 04.html

```
var m01 = mat4.create1.0, 1.0, 1.0, 1.0, // 1st column
     0.0, 1.0, 1.0, 1.0, // 2nd column
     0.0, 0.0, 1.0, 1.0, // 3rd column
     0.0, 0.0, 0.0, 1.0 // 4th column
     ]);
mat4.transpose(m01);
     // m01
```
### 転置 (b) glMatrix exercise 04.html

var  $m01 = mat4.create($ 1.0, 1.0, 1.0, 1.0, // 1st column 0.0, 1.0, 1.0, 1.0, // 2nd column 0.0, 0.0, 1.0, 1.0, // 3rd column 0.0, 0.0, 0.0, 1.0 // 4th column ]); var  $m02 = mat4$ .create(); mat4.transpose(m01,m02);  $1/m01$  m02 m01

mat4.create([ a00, a10, a20, a30,  $\frac{1}{1}$  1 a01, a11, a21, a31,  $// 2$ a02, a12, a22, a32,  $\frac{1}{2}$  3 a03, a13, a23, a33  $\frac{1}{4}$  4 ]);

var m03 = mat4.multiply $(m01, m02)$  $m01$   $m02$   $m03$  $m01$   $=$ m03  $m<sub>01</sub>$ mat4.multiply(m01, m02, m03)

#### glMatrix exercise 04.html

var  $m01 = mat4.create$ 1.0, 1.0, 2.0, 1.0, // 1st column 2.0, 1.0, 2.0, 2.0, // 2nd column 0.0, 2.0, 3.0, 3.0, // 3rd column 0.0, 3.0, 4.0, 4.0  $//$  4th column ]); console.log("  $det(m01) = " + mat4. determinant(m01));$  // = -2

### $(a)$ glMatrix exercise 04.html

```
var m01 = \text{mat4.create}1.0, 1.0, 2.0, 1.0, // 1st column
     2.0, 1.0, 2.0, 2.0, // 2nd column
     0.0, 2.0, 3.0, 3.0, // 3rd column
     0.0, 3.0, 4.0, 4.0 // 4th column
     ]);
mat4.inverse(m01);
m<sub>01</sub>
```
### $(b)$ glMatrix exercise 04.html

```
var m01 = mat4.create(
    1.0, 1.0, 2.0, 1.0, // 1st column
    2.0, 1.0, 2.0, 2.0, // 2nd column
    0.0, 2.0, 3.0, 3.0, // 3rd column
    0.0, 3.0, 4.0, 4.0 // 4th column
    ]);
var m02 = mat4.inverse(m01);
m01 m02
```
#### $(c)$ glMatrix exercise 04.html

var m $01 = \text{mat4.create}$ 1.0, 1.0, 2.0, 1.0, // 1st column 2.0, 1.0, 2.0, 2.0, // 2nd column 0.0, 2.0, 3.0, 3.0, // 3rd column 0.0, 3.0, 4.0, 4.0 // 4th column ]); var  $m02 = mat4$ .create();  $mat4.inverse(m01,m02);$   $//m01$  m02 var m03 = mat4.create(); mat4.multiply(m01,m02,m03)  $\frac{1}{1}$  m01

 $3x3$   $4x4$  (a) glMatrix exercise 05.html

var  $m01 = mat3.create($ 1.0, 2.0, 3.0, // 1st column 0.0, 1.0, 2.0, // 2nd column 0.0, 0.0, 1.0  $//$  3rd column ]); var m02 = mat3.toMat4 $(m01)$ ;

 $3x3 \t 4x4$  (b) glMatrix exercise 05.html

 $\overline{\mathbf{0}}$ 

 $3 \quad 3 \quad 4 \quad 4 \quad 1$ 

var  $m01 = mat3.create$ [ 1.0, 2.0, 3.0, // 1st column 0.0, 1.0, 2.0, // 2nd column 0.0, 0.0, 1.0 // 3rd column ]); var  $m02 = mat4$ .create(); mat3.toMat4(m01,m02)  $\frac{1}{1}$  m01 = [1, 2, 3, 0, 1, 2, 0, 0, 1]  $\frac{1}{1}$  m02 = [1, 2, 3, 0, 0, 1, 2, 0, 0, 0, 1, 0, 0, 0, 0, 1]

 $4x4$   $3x3$  (a) glMatrix exercise 05.html

 $3x3$ 

var  $m01 = mat4$ .create([ 1.0, 1.0, 2.0, 1.0, // 1st column 2.0, 1.0, 2.0, 2.0, // 2nd column 0.0, 2.0, 3.0, 3.0, // 3rd column 0.0, 3.0, 4.0, 4.0 // 4th column ]); var m02 = mat4.toMat3(m01);  $\frac{1}{1}$  m01 = [1, 1, 2, 1, 2, 1, 2, 2, 0, 2, 3, 3, 0, 3, 4, 4]  $\frac{1}{2}$  m02 = [1, 1, 2, 2, 1, 2, 0, 2, 3]

 $4x4$   $3x3$  (b) glMatrix exercise 05.html

 $3x3$ 

var  $m01 = mat4$ .create([ 1.0, 1.0, 2.0, 1.0, // 1st column 2.0, 1.0, 2.0, 2.0, // 2nd column 0.0, 2.0, 3.0, 3.0, // 3rd column 0.0, 3.0, 4.0, 4.0 // 4th column ]); var  $m02 = mat4.create()$ ; mat4.toMat3(m01, m02);

 $// m01 = [1, 1, 2, 1, 2, 1, 2, 2, 0, 2, 3, 3, 0, 3, 4, 4]$  $// m02 = [1, 1, 2, 2, 1, 2, 0, 2, 3]$ 

#### $3x3$

mat3.set()

vec3.set()

mat4.operator(src and dest, param)  $dest = mat4.openator(src_and_dest, param)$ mat4.operator(src, param, dest)

#### multiplyVec3 mat4.multiplyVec3(param, src\_and\_dest); mat4.multiplyVec3(param, src, dest);

#### $4x4$  vec3 (a) glMatrix exercise 05.html

```
var M = mat4.create1.0, 0.0, 0.0, 0.0,
2.0, 0.0, 1.0, 0.0,
3.0, 1.0, 0.0, 0.0,
4.0, 0.0, 0.0, 1.0
]);
var v01 = vec3.create([1, 0, 0]);
    // [1, 0, 0, 1] vec4
mat4.multiplyVec3(M,v01); // vec4 4
    // vol1 = [5, 0, 0]
```
#### $4x4$  vec3 (b) glMatrix exercise 05.html

var  $m01 = mat4.create()$ ; mat4.identity(m01); var v $01 =$  vec $3$ .create $([1.0, 0.0, 0.0])$ ; var v $02 = \text{vec3}.\text{create}()$ ; mat4.multiplyVec3(m01, v01, v02);

#### z and  $\overline{z}$

### glMatrix exercise 05.html

var  $M = mat4$ .create([ 1.0, 0.0, 0.0, 0.0, // rotate 0.0, 0.0, 1.0, 0.0, // around 0.0,-1.0, 0.0, 0.0,  $// x-axis$ 0.0, 0.0, 0.0, 1.0 // for 90 deg. ]); var angle  $=$  Math.PI/2; var  $N = \text{mat4.create}()$ ; mat4.rotateZ(M, angle, N);  $// N = MR$  (not RM) var v $01 = \text{vec3}.\text{create}([1,0,0]);$ mat4.multiplyVec3(N, v01);  $\frac{1}{2}$  // v01 = [0, 0, 1]

 $mat4.rotateX() x$ 

 $mat4.rotateY()$  y

mat4.rotate()

#### glMatrix exercise 05.html

var  $M = mat4$ .create([ 1.0, 0.0, 0.0, 0.0, // rotate 0.0, 0.0, 1.0, 0.0, // around 0.0,-1.0, 0.0, 0.0, // x-axis 0.0, 0.0, 0.0, 1.0 // for 90 deg. ]); var transv = vec3.create( $[0,1,0]$ ); // translate in y var  $N = \text{mat4.create}()$ ; mat4.translate(M, transv, N);  $// N = MT$ var v $01 = \text{vec}3.\text{create}([1,0,0]);$ mat4.multiplyVec3(N, v01);  $\frac{1}{2}$  // v01 = [1, 0, 1]

- •<br>• セミルビューの<sub>は</sub>
- 

#### • **• The Table Strategy Association** and  $\mathbf{g}$ IMatrix.js

*•* それぞれの関数の使い方はこの後のサンプルコードで。

mat4.frustum(left, right, bottom, top, near, far, dest); mat4.perspective(fovy, aspect, near, far, dest); mat4.ortho(left, right, bottom, top, near, far, dest); mat4.lookAt(eye, center, up, dest);

mat4.toInverseMat3 3x3

mat4.scale: vec3

quat $4.*$  4

*{*vec3,vec4,mat3,mat4,quat4*}*.str:成分の書きだし

- glMatrix\_exercise\_02.html
- glMatrix\_exercise\_05.html

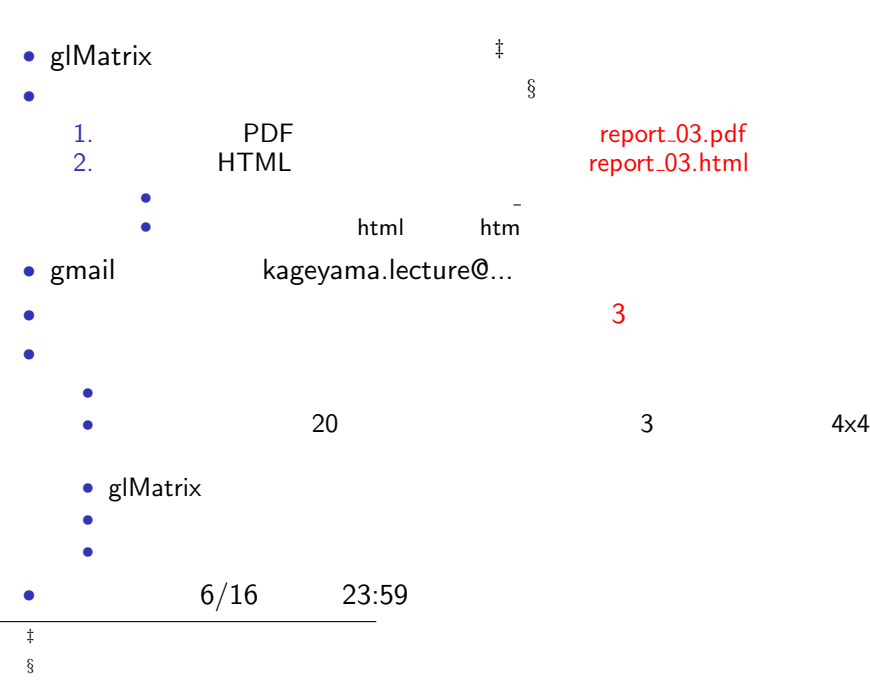

Kageyama (Kobe Univ.) **Visualization** Visualization 2014.06.10 67 / 67